# Εισαγωγή στο ΙΑΤΕΧ- ΧΗΑΤΕΧ

Παναγή Αντρέας

Τμήμα Μαθηματικών Εθνικόν και Καποδιστριακόν Πανεπιστήμιον Αθηνών Αθήνα, Ελλάδα \*

Δεκέμβριος 2023

<sup>\*</sup>Σημειώσεις για τα εργαστήρια του υποχρεωτικού μαθήματος Πληροφορική Ι, (andreaspanayi8@gmail.com)

#### **Περιεχόμενα**

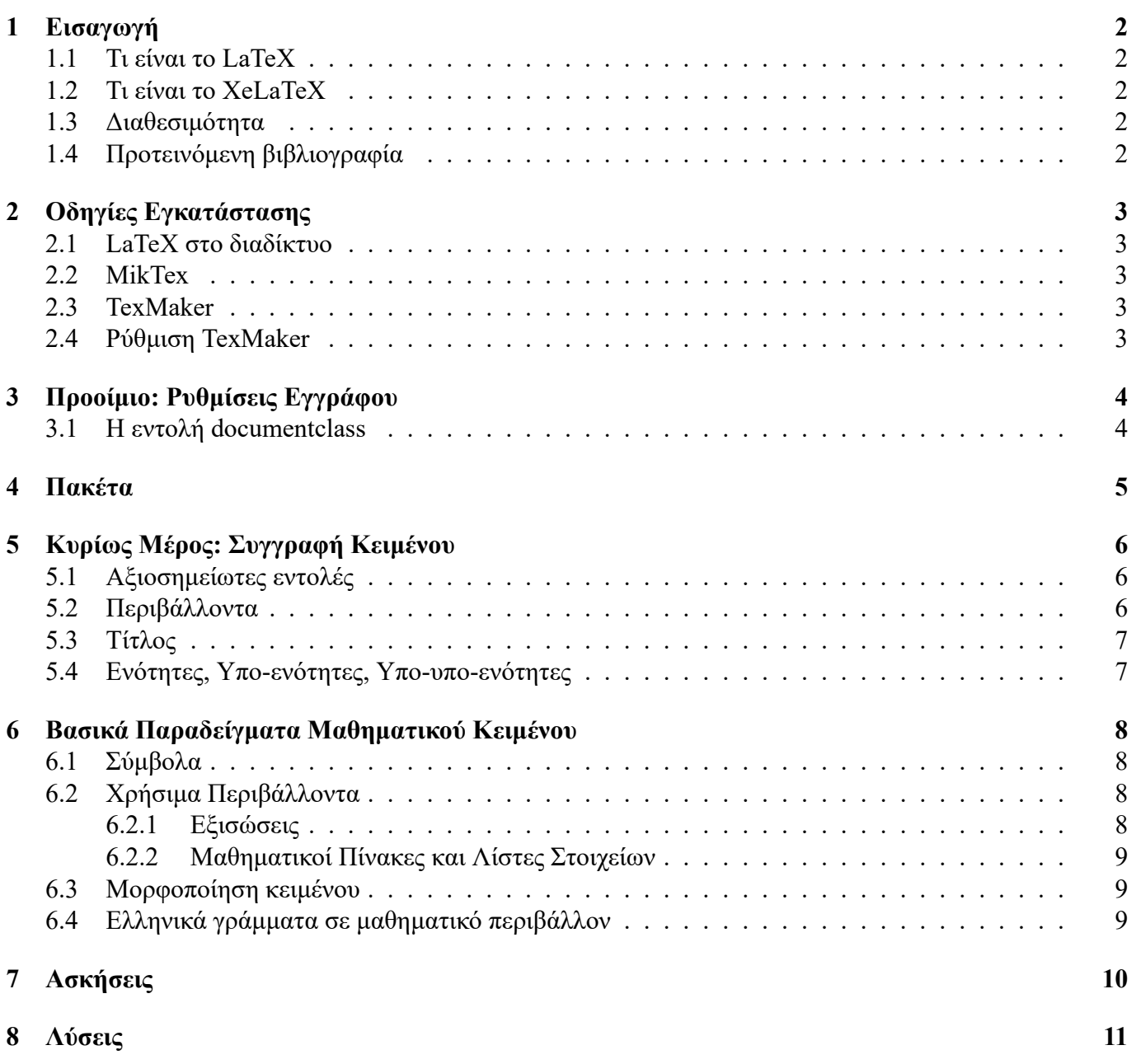

#### **1 Εισαγωγή**

# **1.1 Τι είναι το LaTeX**

<span id="page-2-1"></span><span id="page-2-0"></span>Το LaTeX είναι ένα υψηλής ποιότητας σύστημα στοιχειοθεσίας, το οποίο περιλαμβάνει χαρακτηριστικά, σχεδιασμένα για την παραγωγή τεχνικών και επιστημονικών εγγράφων. Το LaTeX αποτελεί το κατά κανόνα σύστημα, το οποίο χρησιμοποιείται για έκδοση επιστημονικών εγγράφων.

Αρχικά, το 1978 ο Donald E. Knuth σχεδίασε το TeX, ένα επίσης ισχυρό σύστημα στοιχειοθεσίας. Το LaTeX, δημιουργήθηκε αργότερα από τον Leslie Lamport και βασίστηκε στο TeX.

# **1.2 Τι είναι το XeLaTeX**

Το LaTeX αρχικά σχεδιάστηκε ως ένα σύστημα προετοιμασίας εγγράφων (π.χ. άρθρων, βιβλίων κ.λπ.) τα οποία όμως θα γράφονταν στην αγγλική γλώσσα. Αυτή η αδυναμία του LaTeX ήταν ουσιαστικά αδυναμία του TeX. Κατ' επέκταση ήταν αδυναμία του συνόλου των χαρακτήρων ASCII.

<span id="page-2-2"></span>Η εισαγωγή του προτύπου Unicode, το οποίο αποτελεί μια επέκταση του ASCII, επέτρεψε στα υπολογιστικά συστήματα να εμφανίζουν κείμενα σε διάφορες γλώσσες.

Έτσι το 2005 ο Jonathan Kew παρουσίασε μια επέκταση του TeX την οποία ονόμασε XeLaTeX, η οποία επεξεργαζόταν αρχεία κωδικοποιημένα σε UTF-8, την πιο γνωστή κωδικοποίηση του Unicode. Με κάποιο κόπο και τη συνεισφορά αρκετών χρηστών, αλλά κυρίως του Will Robertson, του Khaled Hosny κ.ά., έγινε δυνατή η δημιουργία του XeLaTeX.

# **1.3 Διαθεσιμότητα**

Το LaTeX, αποτελεί δωρεάν λογισμικό.

<span id="page-2-3"></span>Περισσότερες πληροφορίες μπορεί κάποιος να βρει στην επίσημη ιστοσελίδα του LaTeX Project, στην διεύθυνση: https://www.latex-project.org/.

# **1.4 Προτεινόμενη βιβλιογραφία**

<span id="page-2-4"></span>Ένα πάρα [πολύ καλό σύγγραμμα για το XeLaTeX,](https://www.latex-project.org/) μπορείτε να το βρείτε δωρεάν εδώ: https://repository.kallipos.gr/handle/11419/9115

#### **2 Οδηγίες Εγκατάστασης**

## **2.1 LaTeX στο διαδίκτυο**

<span id="page-3-1"></span><span id="page-3-0"></span>Υπάρχουν πάρα πολλές εκδώσεις του LaTeX, οι οποίες βρίσκονται στο διαδίκτυο, με μεγάλα πλεονεκτήματα, όπως η δυνατότητα ταυτόχρονης συνεργασίας μεταξύ χρηστών και ύπαρξη πολλών έτοιμων προτύπων (templates).

Η πιο ευρέως γνωστή ιστοσελίδα ονομάζεται Overleaf.

# **2.2 ΜikTex**

Αρχικά απαιτείται η εγκατάσταση του Mik-T[ex.](http://www.overleaf.com)

<span id="page-3-2"></span>Το MiKTeX είναι μια σύγχρονη διανομή του TeX για Windows, Linux και macOS Ο ενσωματωμένος διαχειριστής πακέτων του MiKTeX εγκαθιστά τα πακέτα που λείπουν, από το Διαδίκτυο, εάν απαιτείται. Αυτό δίνει την δυνατότητα ώστε, η εγκατάσταση TeX, να είναι όσο το δυνατόν ελάχιστη ("Just enough TeX").

Η επίσημη ιστοσελίδα είναι η εξής: https://miktex.org/.

# **2.3 TexMaker**

Έπειτα απαιτείται η εγκατάσταση τ[ου TexMaker.](https://miktex.org/)

<span id="page-3-3"></span>Το Texmaker είναι ένα δωρεάν, σύγχρονο και πολλαπλών πλατφορμών πρόγραμμα επεξεργασίας LaTeX για συστήματα Linux, macosx και Windows που ενσωματώνει πολλά εργαλεία που απαιτούνται για την ανάπτυξη εγγράφων με LaTeX, σε μία μόνο εφαρμογή.

Το Texmaker περιλαμβάνει υποστήριξη unicode, ορθογραφικό έλεγχο, αυτόματη συμπλήρωση, δίπλωμα κώδικα και ενσωματωμένο πρόγραμμα προβολής pdf με υποστήριξη synctex και λειτουργία συνεχούς προβολής.

Η επίσημη ιστοσελίδα είναι η εξής: https://www.xm1math.net/texmaker/index.html.

## **2.4 Ρύθμιση TexMaker**

<span id="page-3-4"></span>Αφού ανοίξουμε την εφαρμογή Tex[Maker, κάνουμε:](https://www.xm1math.net/texmaker/index.html) Κλικ στο Options (Επιλογές) Κλίκ στο Configure TexMaker (Προσαρμογή TexMaker)

Στην καρτέλα Quick Build (Γρήγορη μεταγλώττιση) εκτελούμε τα ακόλουθα: (1) Κάνουμε κλίκ (βάζουμε *·*) στο XeLaTex + View Pdf (XeLaTex + προβολή PDF)

Στην καρτέλα Commands (Εντολές) εκτελούμε τα ακόλουθα:

(1) Βάζουμε  $\sqrt{\sigma}$ το Use a "Build" subdirectory for output files (Επιλέξτε ένα ριζικό φάκελο για εξαγωγή)

(2) Στο κουτάκι δίπλα από το XeLatex γράφουμε:

xelatex -synctex=1 -interaction=nonstopmode -output-directory=build %.tex

(3) Αν θέλουμε σε ένα παράθυρο δίπλα απο τον κώδικα να βλέπουμε το pdf που αντιστοιχεί στον κώδικα που γράψαμε κάνουμε τα εξής (στην ίδια καρτέλα Commands):

Στο PDF Viewer (Προβολέας PDF) κάνουμε κλίκ στο Build-in Viewer (Ενσωματωμένος Προβολέας) (βάζουμε ·) και κλικ στο embed (Ενσωμάτωση) (βάζουμε √).

# <span id="page-4-0"></span>**3 Προοίμιο: Ρυθμίσεις Εγγράφου**

Αφού εγκαταστήσαμε και ρυθμίσαμε την κονσόλα και τον κειμενογράφο, είμαστε έτοιμοι να ξεκινήσουμε να γράφουμε το κείμενό μας!

Κάθε έγγραφο (Xe)LaTeX αποτελείται από δύο μέρη.

Το πρώτο μέρος αποτελεί το προοίμιο (preamble) και το δεύτερο, το κυρίως μέρος, όπου ό,τι πληκτρολογείται θα εμφανιστεί στο παραγόμενο PDF.

To προοίμιο αποτελείτε από:

- Την εντολή \documentclass[optional parameters]{document type}
- Την εισαγωγή πακέτων
- Τον ορισμό εντολών κ.λ.π.
- Τον ορισμό γραμματοσειρών εγγράφου

# <span id="page-4-1"></span>**3.1 Η εντολή documentclass**

Αρχικά, ας δούμε την εντολή \documentclass. Με την χρήση αυτής της εντολής, θέτουμε τα χαρακτηριστικά και τον τύπο που θέλουμε να έχει το έγγραφο.

Οι πιο βασικοί τύποι εγγράφου είναι το article και το book.

Αν θέλουμε να γράψουμε μια εργασία ή ένα απλό έγγραφο σαν και αυτό προτιμάμε το article, ενώ όταν θέλουμε να γράψουμε ένα βιβλίο προτιμάμε το book.

Μέσα στις [ ] βάζουμε τις παραμέτρους που αφορούν: το μέγεθος της σελίδας π.χ. a4paper, a5paper, το μέγεθος τον γραμμάτων π.χ. 10pt (default), 12pt καθώς και άλλες εξατομικεύσεις που παρέχει το (Xe)LaTeX.

Κάποια παραδείγματα είναι: \documentclass[a4paper, 10pt]{article} \documentclass[a4paper, 12pt, oneside, xelatex, final]{article}

# <span id="page-5-0"></span>**4 Πακέτα**

Γενικά μιλώντας, ένα πακέτο είναι μια δέσμη εντολών οι οποίες προσθέτουν λειτουργικότητα στο (Xe)LaTeX. Για να φορτώσει το LaTeX ένα συγκεκριμένο πακέτο, θα πρέπει να χρησιμοποιήσουμε την εντολή: \usepackage[options]{package\_name}.

Όταν χρησιμοποιούμε το XeLaTeX θα πρέπει πάντα να φορτώνουμε το πακέτο xltxtra του Will Robertson. Αυτό το πακέτο φορτώνει αυτόματα το πακέτο fontspec του ίδιου, το πακέτο xunicode του Ross Moore και το πακέτο graphicx του David Carlisle.

Επίσης, αν θέλουμε να ετοιμάσουμε ελληνικά έγγραφα, θα πρέπει να φορτώσουμε το πακέτο xgreek του Απόστολου Συρόπουλου.

Για τα μαθηματικά, τις κύριες εντολές που χρειαζόμαστε τις παίρνουμε μέσω των πακέτων amsmath, amssymb, τα οποία έχει γράψει η AMS (American Mathematical Society)

Χρήσιμα πακέτα αποτελούν τα geometry για τα περιθώρια του εγγράφου, graphicx για εισαγωγή εικόνων, το tikz για γραφικές παραστάσεις, το hyperref για υπερσύνδεσμους, enumerate για απαρίθμηση, theorem για περιβάλλοντα θεωρημάτων, mathtools για επιπλέον μαθηματικά σύμβολα και αισθητικούς λόγους.

Για παράδειγμα, θα μπορούσαμε να γράψουμε:

```
\usepackage{xltxtra}
\usepackage{xgreek}
\usepackage{amsmath, amssymb}
\usepackage{mathtools}
```
Σε περίπτωση που χρησιμοποιούμε το LaTeX (όχι το XeLaTeX) είτε στο διαδίκτυο είτε στον υπολογιστή μας, για να μπορούμε να εισάγουμε ελληνικούς χαρακτήρες χρησιμοποιούμε τα παρακάτω πακέτα:

\usepackage[greek,english]{babel}, για προσθήκη γλωσσών και

\usepackage{alphabeta}, για ευκολότερη πληκτρολόγηση ελληνικών γραμμάτων σε μαθηματικό περιβάλλον.

Επίσης (συνήθως) πρέπει να χρησιμοποιούμε και το πακέτο:

\usepackage[utf8]{inputenc}, για να θέσουμε σωστά την κωδικοποίηση του εγγράφου.

Υπάρχουν αμέτρητα πακέτα για κάθε ανάγκη που μπορεί να σας προκύψει, αρκεί μια **αναζήτηση στο διαδίκτυο**.

#### **5 Κυρίως Μέρος: Συγγραφή Κειμένου**

# **5.1 Αξιοσημείωτες εντολές**

<span id="page-6-1"></span><span id="page-6-0"></span>Κάποιες πολύ χρήσιμες εντολές, οι οποίες χρησιμοποιούνται αρκετά στην πράξη είναι οι ακόλουθες: \noindent, η οποία αφαιρεί το κενό στην αρχή κάθε παραγράφου, οι εντολές: \\ , \newline, οι οποίες αλλάζουν γραμμή και εντολή \newpage, που δημιουργεί νέα σελίδα.

# **5.2 Περιβάλλοντα**

<span id="page-6-2"></span>Εκτός από εντολές, το (Xe)LaTeX παρέχει περιβάλλοντα τα οποία ξεκινούν με την ετικέτα: \begin{environment} και τελειώνουν με την ετικέτα \end{environment}. Εδώ η λέξη *environment* είναι απλώς το όνομα κάποιου περιβάλλοντος.

Πρακτικά ένα περιβάλλον ορίζει μια περιοχή στο έγγραφό μας στην οποία ισχύουν κάποιες αλλαγές-τροποποιήσεις, οι οποίες χάνονται μόλις το (Xe)LaTex «βγει» από το περιβάλλον.

Περιβάλλοντα τα οποία χρησιμοποιούνται αρκετά στην πράξη είναι τα align για στοίχιση, enumerate, itemize για απαρίθμηση, equation, theorem για εισαγωγή εξισώσεων και θεωρημάτων στο κείμενο, math, displaymath για εισαγωγή μαθηματικού κειμένου κ.α.

Για το περιβάλλον math υπάρχουν οι ισοδύναμες σύντομες εντολές \$ *μαθηματικό κείμενο* \$ και \( *μαθηματικό κείμενο* \). Το περιβάλλον αυτό χρησιμοποιείται για εισαγωγή μαθηματικού κειμένου μέσα σε γλωσσικό κείμενο.

Για το περιβάλλον displaymath υπάρχουν οι ισοδύναμες σύντομες εντολές \$\$ *μαθηματικό κείμενο* \$\$ και \[ *μαθηματικό κείμενο* \]. Το περιβάλλον αυτό χρησιμοποιείται για να ξεχωρίσει το μαθηματικό κείμενο από το γλωσσικό.

Τα περιβάλλοντα αποτελούν πολύ σημαντικό κομμάτι της γραφής εγγράφων στο LaTeX. Εδώ μπορείτε να βρείτε περισσότερες πληροφορίες για τα περιβάλλοντα του LaTeX: https://www.overleaf.com/learn/latex/Environments

#### **5.3 Τίτλος**

Σε κάθε έγγραφο υπάρχει χώρος όπου αναφέρονται: ο τίτλος του εγγράφου και ο συγγραφέας ή οι συγγραφείς. Στην περίπτωση άρθρου, ειδικότερα επιστημονικού, υπάρχουν επιπλέον μια περίληψη, λέξεις-κλειδιά κ.ά.

<span id="page-7-0"></span>Παρακάτω φαίνεται πώς συντάσσουμε τον τίτλο ενός άρθρου.

```
\begin{titlepage}
```

```
\title{Article Title}
\author{%
Name and Surname of author
Institution or Organization
Address of Organization
Post Code, City, Country
. . . . . . . . . . . . . . . . . . . .
\and
Name and surname of co-author \thanks{…}
. . . . . . . . . . . . . . . . . . . . }
\date{Date}
\clearpage \maketitle Ώστε να μας δημιουργήσει τον τίτλο βάσει των εντολών που γράψαμε.
```
\end{titlepage}

# **5.4 Ενότητες, Υπο-ενότητες, Υπο-υπο-ενότητες**

Όταν δημιουργούμε ένα άρθρο, μια αναφορά ή ένα βιβλίο έχουμε στη διάθεσή μας τη δυνατότητα να χωρίζουμε το έγγραφό μας σε μέρη, κεφάλαια, ενότητες, υπο-ενότητες κ.ά.

<span id="page-7-1"></span>Τα οφέλη είναι πολλά. Οι παρακάτω εντολές που θα δούμε καθορίζουν το μέγεθος των γραμμάτων, την στοίχιση και την κατηγοριοποίηση του κειμένου μας.

Επίσης αν οργανώσουμε σωστά το κείμενό μας, μόνο με την εντολή \tableofcontents, το LaTeX αυτόματα μας δημιουργεί αυτόματα τον πίνακα περιεχομένων.

Οι εντολές \part και \chapter χρησιμοποιούνται για να γράψουμε τον τίτλο ενός μέρους ή ενός κεφαλαίου σε ένα βιβλίο ή μια αναφορά, αντίστοιχα.

Οι εντολές \section, \subsection και \subsubsection χρησιμοποιούνται για να γράψουμε τον τίτλο μιας ενότητας, μιας υπο-ενότητας και μιας υπο-υπο-ενότητας.

Όλες αυτές οι εντολές παράγουν και έναν αριθμό, ενώ οι εντολές \paragraph και \subparagraph δεν παράγουν αριθμό. Αν θέλουμε να μην εμφανίζεται αριθμός στο τέλος κάθε εντολής βάζουμε και ένα \* πχ \section\*{}

Επίσης, η εντολή \paragraph δεν χρησιμοποιείται για να δημιουργήσουμε νέα παράγραφο στο κείμενό μας, αλλά για να δημιουργήσουμε ένα υπο-τμήμα του κειμένου. Για να αλλάξουμε παράγραφο, απλώς αφήνουμε μία κενή γραμμή μεταξύ δύο παραγράφων. Εναλλακτικά, μπορούμε να χρησιμοποιήσουμε την εντολή \par.

Επιπλέον πληροφορίες μπορείτε να βρείτε εδώ: https://www.overleaf.com/learn/latex/Sections\_and\_chapters

#### **6 Βασικά Παραδείγματα Μαθηματικού Κειμένου**

## **6.1 Σύμβολα**

<span id="page-8-0"></span>To (Xe)LaTeX, μας δίνει την δυνατότητα να γράψουμε όλα τα μαθηματικά σύμβολα.

<span id="page-8-1"></span>Αρκεί μια αναζήτηση στο διαδίκτυο και ο καθένας μπορεί να βρει την κατάλληλη εντολή για το εκάστοτε σύμβολο που αναζητά.

Προσοχή! Πολλές φορές ενδέχεται για να εκτελεστεί η εντολή που ζητά ο χρήστης, να απαιτείται η κλήση ενός συγκεκριμένου πακέτου στο προοίμιο.

Οι παρακάτω ιστοσελίδες αναφέρουν διάφορες εντολές που πρέπει να γράψει ο χρήστης, για να εμφανιστεί το κατάλληλο σύμβολο.

```
https://en.wikipedia.org/wiki/List of mathematical symbols by subject
https://oeis.org/wiki/List_of_LaTeX_mathematical_symbols.
```
[Παρατήρηση: Στις πιο πολλές περιπτώσεις η εντολή αποτελεί συντομογραφία του συμβό](https://en.wikipedia.org/wiki/List_of_mathematical_symbols_by_subject)λου που προσπα[θούμε να εισάγουμε.](https://oeis.org/wiki/List_of_LaTeX_mathematical_symbols)

## **6.2 Χρήσιμα Περιβάλλοντα**

### **6.2.1 Εξισώσεις**

#### <span id="page-8-2"></span>ΚΩΔΙΚΑΣ:

```
\begin{align*}
(x+y)^2 &= (x+y)(x+y)\lambda&= xx + xy + yx + yy \sqrt{1}&= x^2 + 2xy + y^2\end{align*}
```
### ΚΩΔΙΚΑΣ:

\begin{align\*}  $2x - 5y = 8 \ \ \}$  $3x + 9y = -12$ \end{align\*}

#### ΚΩΔΙΚΑΣ:

```
\begin{align*}
x &= y & w &=z & a &=b+c\\
2x &=-y & 3w & -z & 4a & -b-4 + 5x &= 2+y & w+2 &=-1+w & ab &=cb
\end{align*}
```
#### ΚΩΔΙΚΑΣ:

 $$y =$ \begin{cases} 2t & \text{για} t < 0\\ 1 + 2t & \text{για} 0 \leq t < x<sup>2</sup>\\ 2 +  $x^2 \& \text{yua} x^2 \leq t$ \end{cases} \$\$

ΚΕΙΜΕΝΟ:  $(x + y)^2 = (x + y)(x + y)$  $= xx + xy + yx + yy$  $= x^2 + 2xy + y^2$ 

ΚΕΙΜΕΝΟ:

$$
2x - 5y = 8
$$

$$
3x + 9y = -12
$$

#### ΚΕΙΜΕΝΟ:

 $x = y$   $w = z$   $a = b + c$  $2x = -y$   $3w = z$   $a = b$  $-4 + 5x = 2 + y$  *w* + 2 =  $-1 + w$  *ab* = *cb* 

#### ΚΕΙΜΕΝΟ:

$$
y = \begin{cases} 2t & \text{if } t < 0 \\ 1 + 2t & \text{if } 0 \le t < x^2 \\ 2 + x^2 & \text{if } x^2 \le t \end{cases}
$$

#### **6.2.2 Μαθηματικοί Πίνακες και Λίστες Στοιχείων**

<span id="page-9-0"></span>Το LaTeX δίνει την δυνατότητα κατασκευής πινάκων με διάφορους τρόπους. Στον παρακάτω σύνδεσμο εξηγούνται μερικές από τις πιο χρήσιμες μορφές πινάκων που μπορούν να κατασκευαστούν με χρήση του κατάλληλου περιβάλλοντος. https://www.overleaf.com/learn/latex/Tables

Ομοίως και για τις λίστες. Μπορούμε να απαριθμήσουμε στοιχεία είτε με χρήση ενός συστήματος αρίθ[μησης είτε χρησιμοποιώντας κάποιο σύμβολο πχ τελίτσ](https://www.overleaf.com/learn/latex/Tables)α, τετραγωνάκι κ.α. Μια ματιά μπορεί να ρίξει κάποιος στην σελίδα: https://www.overleaf.com/learn/latex/Lists

# **6.3 Μορφοποίηση κειμένου**

[Το LaTeX μας δίνει την δυνατότητα να μορφοποιήσου](https://www.overleaf.com/learn/latex/Lists)με το κείμενο ώστε ο χρήστης να του δώσει την κατάλληλη μορφή που χρειάζεται.

<span id="page-9-1"></span>Τρεις βασικές μορφοποιήσεις είναι οι εξής: Υπογράμμιση, με χρήση του \underline{text} Έντονα γράμματα, με χρήση του \textbf{text} Πλαγιαστά γράμματα, με χρήση του \textit{text} Υπάρχουν επίσης επιπρόσθετες εντολές όπως \textsf{}, \textsl{}, \texttt{}, τα οποία δίνουν μία διαφορετική μορφοποίηση στο κείμενο.

Επίσης μπορούμε να μεγαλώσουμε και να μικρύνουμε τα γράμματα Πιο αναλυτικές λεπτομέρειες μπορούμε να βρούμε στην ιστοσελίδα: https://www.overleaf.com/learn/latex/Font sizes%2C families%2C and styles

# **6.4 Ελληνικά γράμματα σε μαθηματικό περιβάλλον**

<span id="page-9-2"></span>[Υπάρχουν δύο διαφορετικοί τύποι γραμμάτων: γράμματα γλωσσικού κειμένου και γράμματα μ](https://www.overleaf.com/learn/latex/Font_sizes%2C_families%2C_and_styles)αθηματικού κειμένου. Η διαφορά έγκειται στην εμφάνιση και αυτό διότι συνηθίζεται στα μαθηματικά να χρησιμοποιούνται καλλιγραφικά γράμματα.

Όταν δεν βρισκόμαστε σε μαθηματικό περιβάλλον μπορούμε να γράψουμε γλωσσικό κείμενο και στα Ελληνικά και στα Αγγλικά απευθείας από το πληκτρολόγιό μας.

Σε μαθηματικό περιβάλλον τα πράγματα λειτουργούν διαφορετικά. Ότι γράψουμε εκεί θεωρείται μαθηματικό κείμενο.

Υπάρχουν πολλοί τρόποι για να δώσουμε την δυνατότητα στο LaTeX να εμφανίζει ελληνικά γράμματα σε μαθηματικό περιβάλλον, ως μαθηματικό κείμενο, ανάλογα με την επέκταση του LaTeX - XeLaTeX.

Αν χρησιμοποιούμε το LaTeX με τα πακέτα babel και alphabeta το πρόβλημα έχει κατά πολύ μεγάλο βαθμό λυθεί. Μπορούμε να εισάγουμε ελληνικούς χαρακτήρες στο μαθηματικό κείμενο από το πληκτρολόγιο (όχι τονούμενα γράμματα και εξαιρούνται λίγα γράμματα του ελληνικού αλφαβήτου).

Αν χρησιμοποιούμε το XeLaTeX υπάρχει κατάλληλο πακέτο (unicode-math) για να μπορούμε να εισάγουμε σχεδόν οτιδήποτε θέλουμε ως μαθηματικό κείμενο.

Ο παραδοσιακός τρόπος είναι με την χρήση κατάλληλων εντολών. Η λίστα με τις εντολές φαίνεται στην ιστοσελίδα: https://www.overleaf.com/learn/latex/List\_of\_Greek\_letters\_and\_math\_symbols

Προσοχή! Όλα αυτά αφορούν την εισαγωγή ελληνικών σε μαθηματικό περιβάλλον ως μαθηματικό κείμενο. Όταν [θέλουμε να εισάγουμε απλό γλωσσικό κείμενο σε μαθηματικό περιβάλλον, χρησιμοποιούμε](https://www.overleaf.com/learn/latex/List_of_Greek_letters_and_math_symbols) την εντολή \text{*γλωσσικό κείμενο*} χωρίς κάποιο επιπρόσθετο πακέτο.

# **7 Ασκήσεις**

**Άσκηση 1.**

$$
\int_{a}^{b} f(x)dx = \lim_{n \to \infty, h \to 0} \sum_{i=1}^{n} h f(a + i \cdot h)
$$

**Άσκηση 2.** *Θέμα εξετάσεων*

$$
f'(x) = \lim_{h_1 \to 0} \frac{f(x+h1) - f(x)}{h_1}
$$

**Άσκηση 3.** *Θέμα εξετάσεων*

$$
\lim_{N \to \infty} \frac{1}{N} \sum_{k=1}^{N} f(x + k\alpha) = \frac{1}{2\pi} \int_{T} f(t)dt
$$

**Άσκηση 4.** *Stokes theorem*

$$
\int_{\mathcal{M}}d\alpha=\oint_{\partial\mathcal{M}}\alpha
$$

**Άσκηση 5.** *Error propagation formula*

$$
\sigma_y = \sqrt{\sum_i \left(\left.\frac{\partial y}{\partial x_i}\right|_{\bar{x}}\right)^2 \sigma_{x_i}^2}
$$

**Άσκηση 6.** *Fancy fact about i*

**Άσκηση 7.** *One of Maxwell's equations*

$$
\boldsymbol{\nabla} \times \mathbf{H} = \mathbf{j}_{\text{free}} + \frac{\partial \mathbf{D}}{\partial t}
$$

 $i^i \approx 0.21 \in \mathbb{R}$ 

**Άσκηση 8.** *Schödinger equation*

$$
\mathrm{i}\hbar\frac{\partial}{\partial t}|\psi\rangle = H|\psi\rangle
$$

**Άσκηση 9.** *Dirac equation*

$$
(\mathrm{i}\partial\!\!\!/-m)u(x)=0
$$

# **8 Λύσεις**

```
Λύση Άσκησης 1.
$$\int_a^b f(x) dx=\lim_{n\to\infty, h\to 0}\sum_{i=1}^n h f(a+i\cdot h)$$
```
**Λύση Άσκησης 2.**  $$f'(x)=\lim_{h_1 \to 0}\frac{f(x+h1)-f(x)}{h_1}$  \$\$

## **Λύση Άσκησης 3.**

```
\{\N\to \infty\ \frac{1}{N}\sum_{k=1}^N f(x+k\alpha)=\frac{1}{2\pi}\int T f(t)dt
```
### **Λύση Άσκησης 4.**

 $\[ \int_\mathcal{M}\mathcal{d}\alpha = \oint_{\partial \mathcal{M}}\alpha \]$ 

### **Λύση Άσκησης 5.**

```
\[ \sigma y = \sqrt{\sum {i}\left(\left.\frac{\partial y}{\partial x i}
\right|_{\bar{x}}\right)^2\sigma_{x_i}^2} \]
```
### **Λύση Άσκησης 6.**

 $\[\ \ {\mathrm{i}^{\mathrm{i}}\approx 0.21 \in \mathbb{R} \]$ 

### **Λύση Άσκησης 7.**

```
\[\ \boldsymbol{\mathbf{H}} = \mathbf{j}_{\mathcal{H}}_{\mathcal{H}} + \]\frac{\partial \mathbf{D}}{\partial t} \]
```
### **Λύση Άσκησης 8.**

```
\[\mathrm{i}h\!\!\bar{}\,\,\frac{\partial}{\partial t}|\psi\rangle = H|\psi \rangle \]
```
### **Λύση Άσκησης 9.**

 $\[\ (\mathbb{i}\partial \ \!\cdot\!\! 1\!) \cdot \ m(u(x) = 0 \)]$ 

# **Αναφορές**

- [1] XeLaTeX for the working scientist, Συρόπουλος Απόστολος, Ελλάδα, 2023
- [2] Βοήθημα LaTex, Στέλιος Χαραλαμπίδης, Κύπρος, 2020